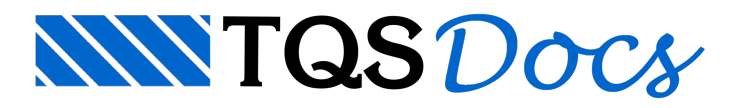

# Processamento Paralelo

# PROCESSAMENTO PARALELO DE PILARES

Com o objetivo de minimizar este tempo de processamento, criamos um mecanismo que aproveita os diversos núcleos de processamento, existentes nagrandemaioria dos computadores atuais, paraacelerar o processo.

No processo existente até aversão 18 (sequencial), os pilares são processados em fila, ou seja, o segundo pilar na fila de processamento só começa a ser processado quando o primeiro pilar tiver sido concluído. Em todas as etapas deste processo,apenas um núcleo do processador é utilizado.

Na nova metodologia(paralela), um conjunto de pilares é processado ao mesmo tempo, utilizando todos os núcleos disponíveis no computador. Isto faz com que o tempo de processamento seja diminuído enormemente, em função do número de núcleos existentes no computador.Em nossos testes, com o uso de computadores demúltiplos núcleos, em edifícios demédio e grande porte, tivemos uma queda no tempo de processamento completo dos pilares da ordem de 50%.

Na tabela a seguir, colocamos um resumo do ganho no tempo de processamento para um conjunto de 13 edifíciosteste de grande porte:

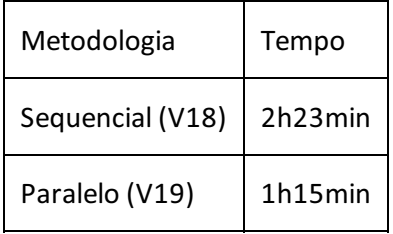

O processamento paralelo é sempre feito paratodos os pilares, com dimensionamento, detalhamento e desenho. Não é possível utilizar esta ferramenta para subprojetos, por exemplo.

### Processando os Pilares

O processamento dos pilares demodo paralelo pode ser feito via dois caminhos: processamento global e processamento local.

#### Processamento Global

Najanela de Processamento Global, é possível selecionar a opção "Processamento paralelo":

Observe que, durante o Processamento Global, o usuário pode ou não fazer o processamento completo dos pilares. Não existe a opção de fazer apenas o dimensionamento e detalhamento conjuntamente com o processamento em paralelo.

#### Processamento Local

Para fazer o processamento local dos pilares (depende do pacote do usuário) é necessário, no Gerenciador, ativar o CAD/Pilar e executar "Processar" - "Dimensionar, Detalhar e Desenhar".

Para fazer o processamento paralelo é necessário que seja feito o processamento completo dos pilares. Deste modo, quando o processamento paralelo estiver ativado, o usuário não terá outras opções:

## Listagens Independentes por Pilar

Durante o processamento paralelo, os pilares são processados independentemente uns dos outros, podendo seguir uma sequência aleatória de processamento. Deste modo, a geração de listagens únicas se torna inviável.

Além disso, a visualização de uma única listagem contendo todos os detalhes de todos os pilares podia levar a geração de arquivos extremamente grandes.

Considerando ambos os pontos acima, algumas das listagens, geradas durante o processamento dos pilares, passaram aser criadas em arquivos separados. As seguintes listagens passarão aser geradas por pilar:

Montagem de carregamento; Relatório de dimensionamento; Resumo geral de esforços; Resumo de detalhamento.

## Visualizador de Relatórios

Ao acessar qualquer um dos relatórios indicados anteriormente, será apresentado um programa que permite a seleção do pilar que o usuário deseja.

No quadro da esquerda é possível observar alista de pilares.

Na parte direita superior o usuário pode acessar as diversas listagens do pilar selecionado.

No quadro direito central é apresentado o relatório.

#### Editar e Impressão

Cada uma das listagens de cada pilar pode ser editada ou ainda impressa, bastando para isso acessar os botões existentes no canto inferior direito.

### Pastas Temporárias

Durante o processamento paralelo do pilar, são criadas pastas temporárias, que tem o objetivo de organizar o processamento de cada um dos pilares dentro de uma pasta única.

Apesar de ser úteis paraa organização, estas pastas são temporárias e não devem ser utilizadas pelo usuário para guardar desenhos ou relatórios finais.

O conteúdo destas pastas pode ser totalmente apagado durante o processamento.